# **MARQUET MENDELU – Doporučení pro prvotní nastavení systému**

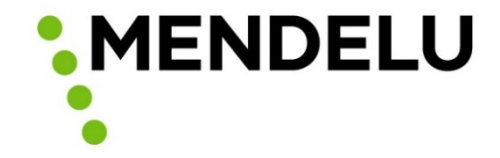

• Pro lepší práci s nástrojem MARQUET MENDELU do doby, než se s nástrojem a jeho funkcemi podrobně seznámíte a sžijete, doporučujeme následující nastavení profilu a notifikací.

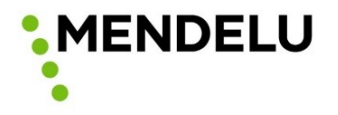

## **Nastavení MARQUETu – profil zaměstnance**

• Po přihlášení do MARQUETu se na editaci profilu dostanete přes tlačítko s iniciály vašeho jména nahoře vpravo.

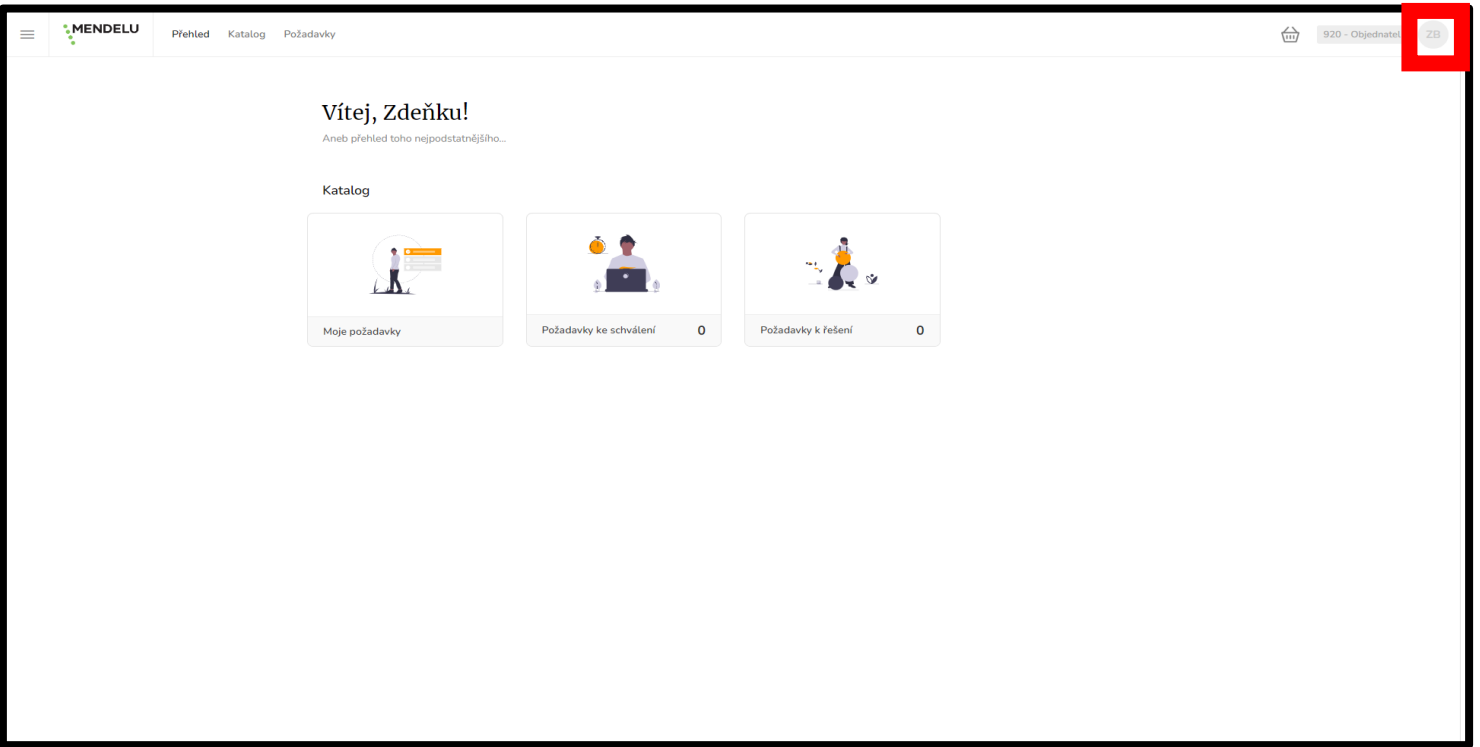

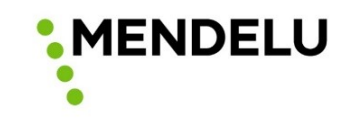

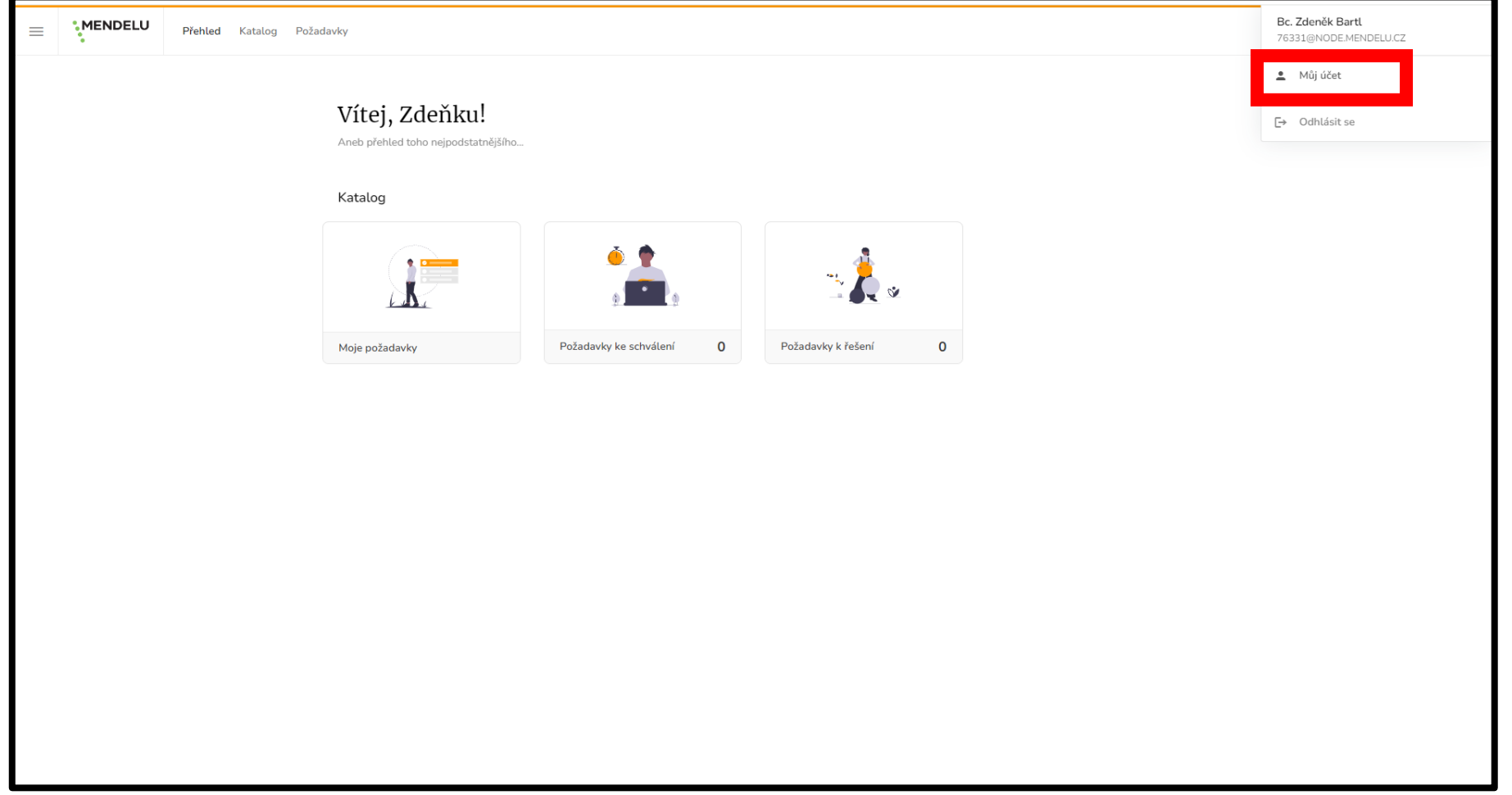

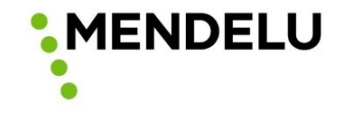

**MENDELU**  $\left\langle \frac{1}{111} \right\rangle$ 920 - Objednatel ZB  $\equiv$ Přehled Katalog Požadavky Můj profil Jméno: Bc. Zdeněk Bartl 76331@NODE.MENDELU.CZ E-mail: Telefon: 26.2.2024 11:11 Vytvořeno:  $\bullet$  $\blacksquare$ Přiřazené role Organizační jednotka Role Telefon 920 - Objednatel Rektorát → 920 - Odbor veřejných zakázek a nákupu Externí aplikace Aplikace Přiřazená role Klíč Přidat propojení

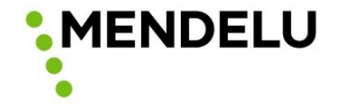

- Pro úpravu informací na profilu slouží pole nad prostorem pro obrázek.
- Doporučujeme nastavit telefonní kontakt pro případ doručování objednávek (dodavatel na vás bude mít kontakt přímo v objednávce a nebude jej muset dohledávat např. v UIS).
- Doporučujeme nastavit systém notifikací.
- Dále je možné si nastavit obrázek uživatele (není povinné).

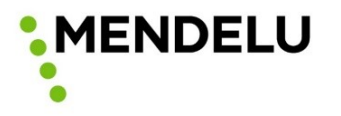

• Po kliknutí na tlačítko **Upravit údaje** vyskočí tabulka, kde je možné měnit titul, jméno, příjmení a telefonní číslo. Pro případný kontakt s dodavateli během doručování doporučujeme telefonní číslo zadat.

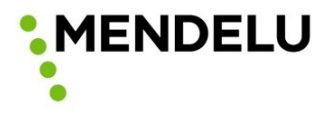

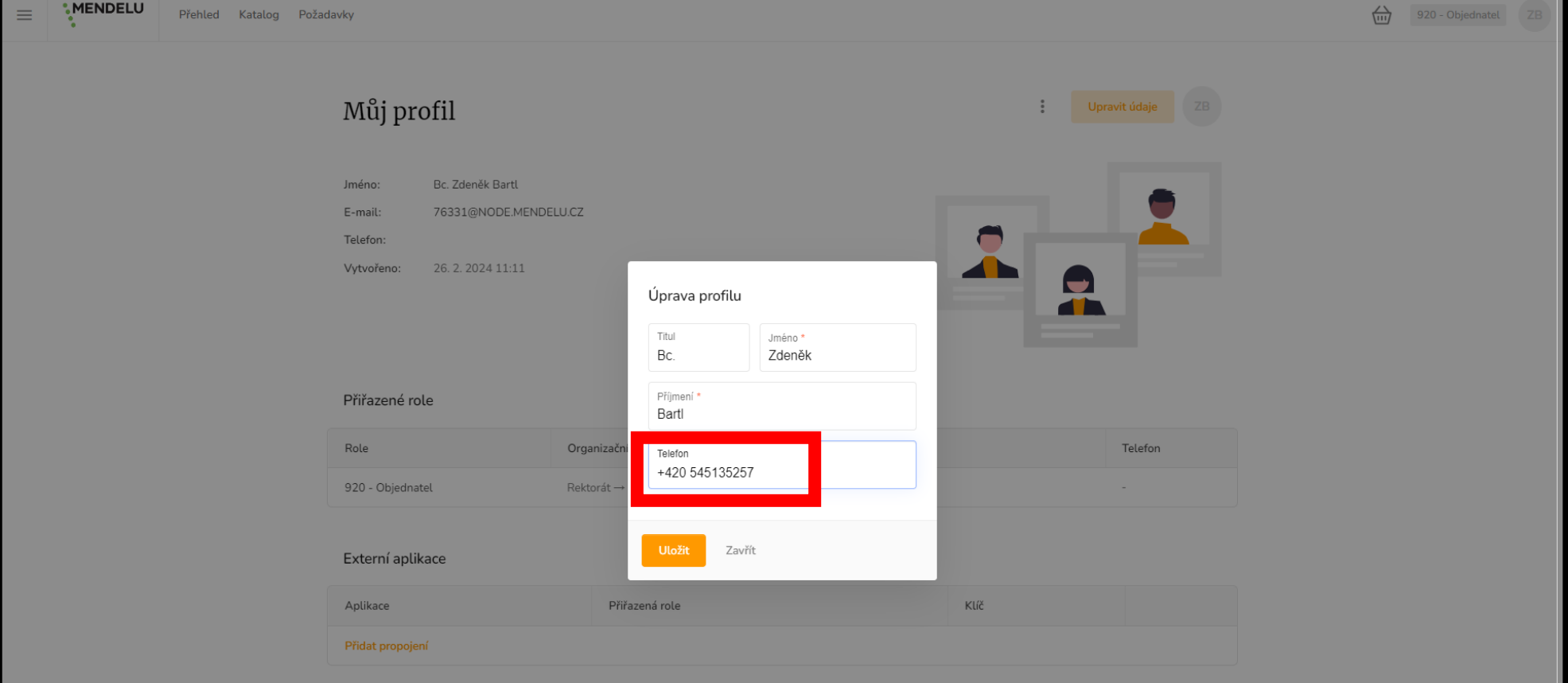

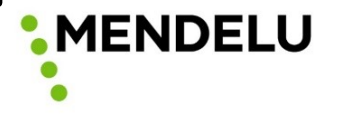

• Po kliknutí na tlačítko **tři tečky** vyskočí tabulka s možností změny obrázku

**MENDE** 

uživatele nebo nastavení notifikací.

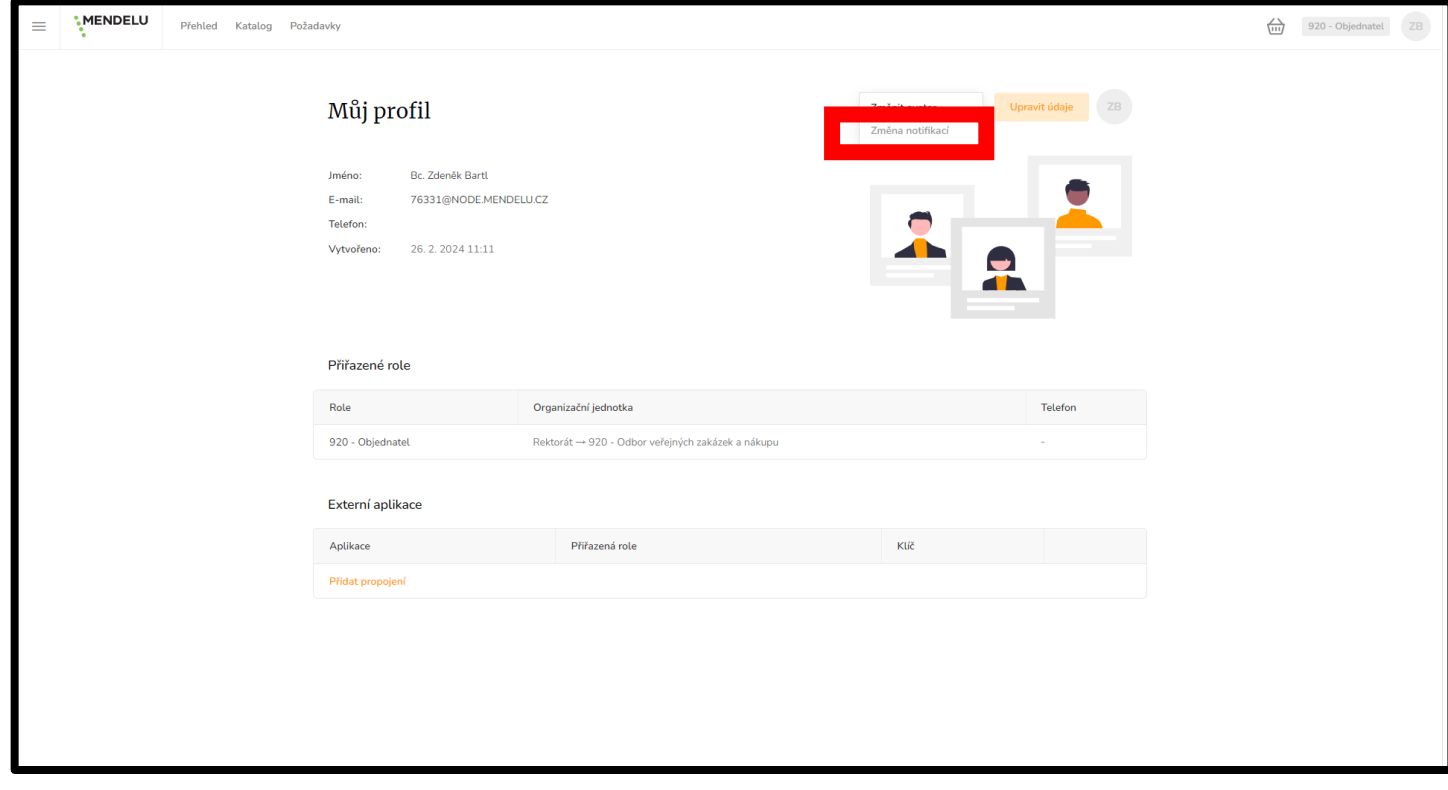

- Doporučujeme nastavit notifikace pro stavy: Zamítnuto schvalovatelem, Odesláno dodavateli, Přijato dodavatelem, Nepřijato dodavatelem.
- Možnost Mám schvalovat je nyní v úpravě a v případě potvrzení této možnosti budete dostávat notifikaci o nutnosti schválit jako Zpracovatel v MARQUETu pro každou položku. O optimalizaci této notifikace budeme informovat.

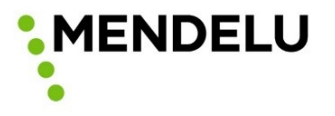

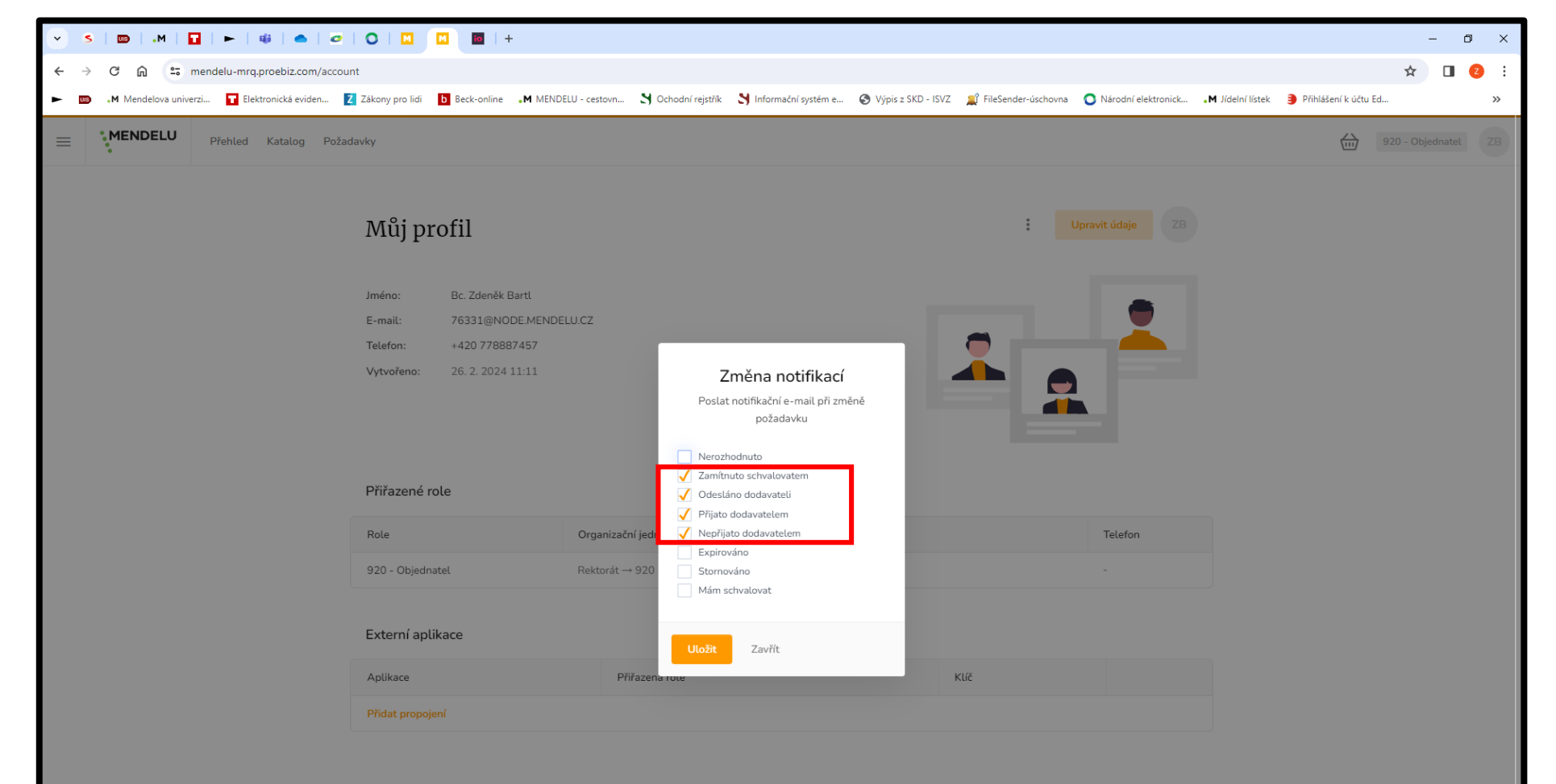

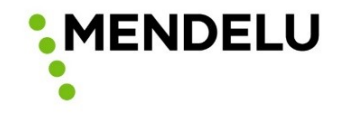